## Fichier:Installer une extension - Google Chrome instal.png

Ajouter à Chrome

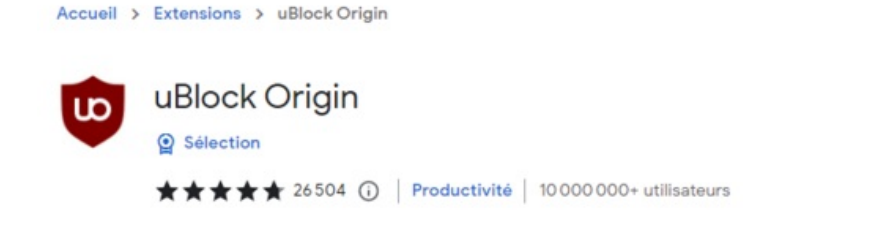

Taille de cet aperçu :800 × 179 [pixels](https://rennesmetropole.dokit.app/images/thumb/d/df/Installer_une_extension_-_Google_Chrome_instal.png/800px-Installer_une_extension_-_Google_Chrome_instal.png). Fichier [d'origine](https://rennesmetropole.dokit.app/images/d/df/Installer_une_extension_-_Google_Chrome_instal.png) (1 037 × 232 pixels, taille du fichier : 22 Kio, type MIME : image/png) Installer\_une\_extension\_-\_Google\_Chrome\_instal

## Historique du fichier

Cliquer sur une date et heure pour voir le fichier tel qu'il était à ce moment-là.

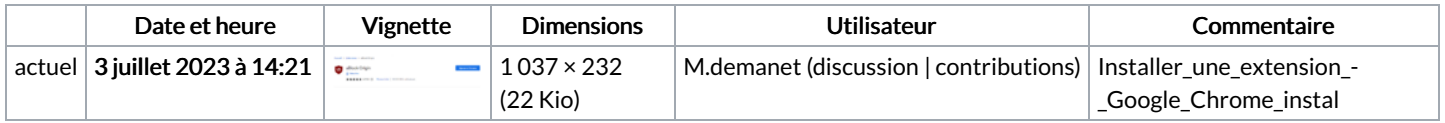

Vous ne pouvez pas remplacer ce fichier.

## Utilisation du fichier

La page suivante utilise ce fichier :

Installer une [extension](https://rennesmetropole.dokit.app/wiki/Installer_une_extension_-_Google_Chrome) - Google Chrome

## Métadonnées

Ce fichier contient des informations supplémentaires, probablement ajoutées par l'appareil photo numérique ou le numériseur utilisé pour le créer. Si le fichier a été modifié depuis son état original, certains détails peuvent ne pas refléter entièrement l'image modifiée.

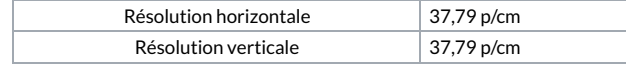